### **S9-WIFI** Manual

## **Appearance Guide**

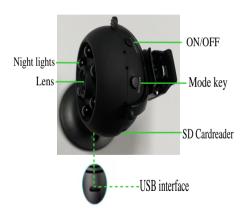

#### Charge

Please use a 500-1000mA charger to charge the equipment. When charging, the blue indicator light is always on. When it is full, the blue indicator light is off.Can work while charging.

#### Turn on the device

Press the power button to start the device. After the device is started, the red indicator blinks slowly and the device enters the waiting state.

Note: The red indicator blinks or is steady on. Hold down the mode button for 5 seconds to reset

#### Install APP

apple store for IOS and GooglePlay for Android. For easy installation, please scan the qr code below to download the HDWifiCamPro installation. If your device cannot connect to GooglePlay, please scan the APK QR code below to download and install it.

Download and install HDWifiCamPro, which is available from the

Note: during installation, you need to open all permissions of the APP, otherwise the APP will not work properly.

You are advised to use the QR code scanning software of the browser to scan and download the APP

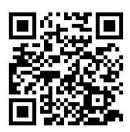

#### **HDwificamPro**

IOS APP Store

Android (Please open it using your browser)

#### Remote mode

Google Play

Click "+" to configure a new camera to connect to wifi.

Note: When using the camera for the first time, please connect the mobile phone to the 2.4g router first, and then follow the following steps to configure the camera to connect to WIFI.

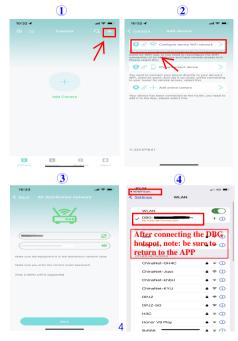

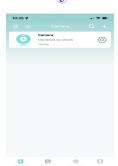

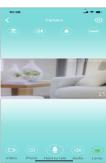

6

#### FAQ:

- Q1.Why can't APP search detect camera/can't configure network? A:Please confirm that the device is connected properly and check whether the APP permission is restricted.
- Q2. Why does the camera always ask for a username and password, or an incorrect username?
- A:The default password for the camera is 6666. If you forget the user name or password, you can restore the camera to factory Settings to get the original user name and password.
- O3. How can I restore my camera to factory Settings?
- A:Press the camera's mode button for about 5 seconds until the camera is restarted.

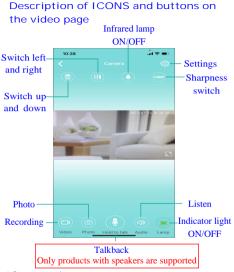

6.Storage card

If you need to store video content, you need to install an SD card.

(This machine supports loop video recording)

# FCC Caution.

## § 15.19 Labelling requirements.

This device complies with part 15 of the FCC Rules. Operation is subject to the following two conditions: (1) This device may not cause harmful interference, and (2) this device must accept any interference received, including interference that may cause undesired operation.

### § 15.21 Information to user.

Any Changes or modifications not expressly approved by the party responsible for compliance could void the user's authority to operate the equipment.

## § 15.105 Information to the user.

**Note:** This equipment has been tested and found to comply with the limits for a Class B digital device, pursuant to part 15 of the FCC Rules. These limits are designed to provide reasonable protection against harmful interference in a residential installation. This equipment generates uses and can radiate radio frequency energy and, if not installed and used in accordance with the instructions, may cause harmful interference to radio communications. However, there is no guarantee that interference will not occur in a particular installation. If this equipment does cause harmful interference to radio or television reception, which can be determined by turning the equipment off and on, the user is encouraged to try to correct the interference by one or more of the following measures:

- -Reorient or relocate the receiving antenna.
- -Increase the separation between the equipment and receiver.
- -Connect the equipment into an outlet on a circuit different from that to which the receiver is connected
- -Consult the dealer or an experienced radio/TV technician for help.

### **RF** warning for Mobile device:

This equipment complies with FCC radiation exposure limits set forth for an uncontrolled environment. This equipment should be installed and operated withminimum distance 20cm between the radiator & your body.